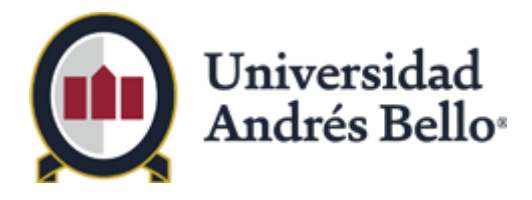

# **MANUAL DE USUARIO**

# **Registro de Solicitudes – RESOL Solicitudes de Proyectos Rendibles**

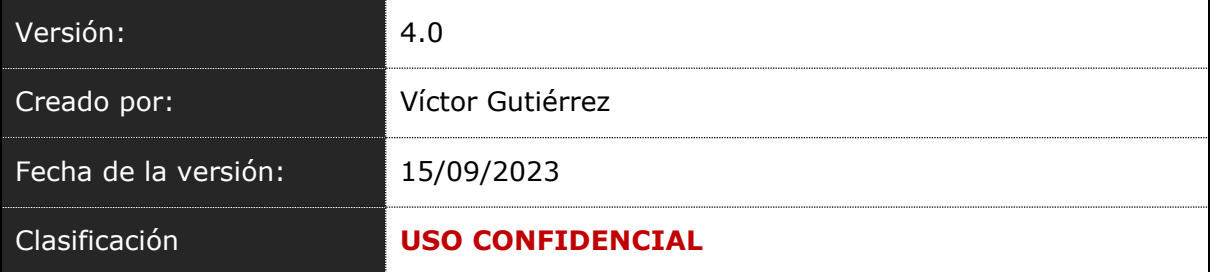

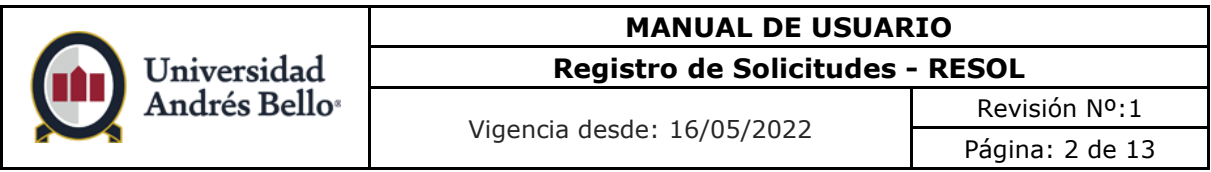

# **I. Control de cambios**

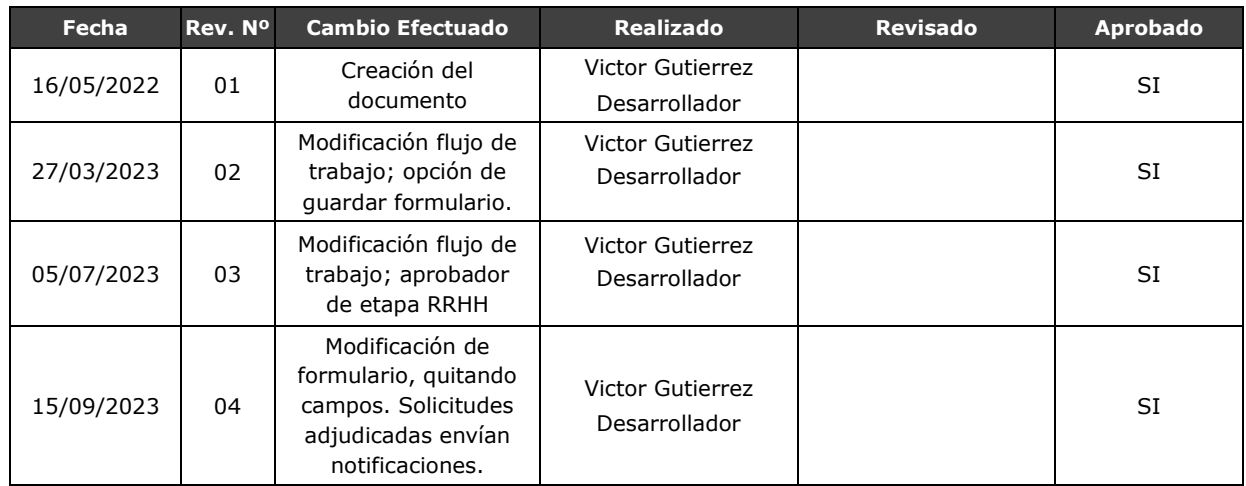

# **II. Tabla de Contenidos**

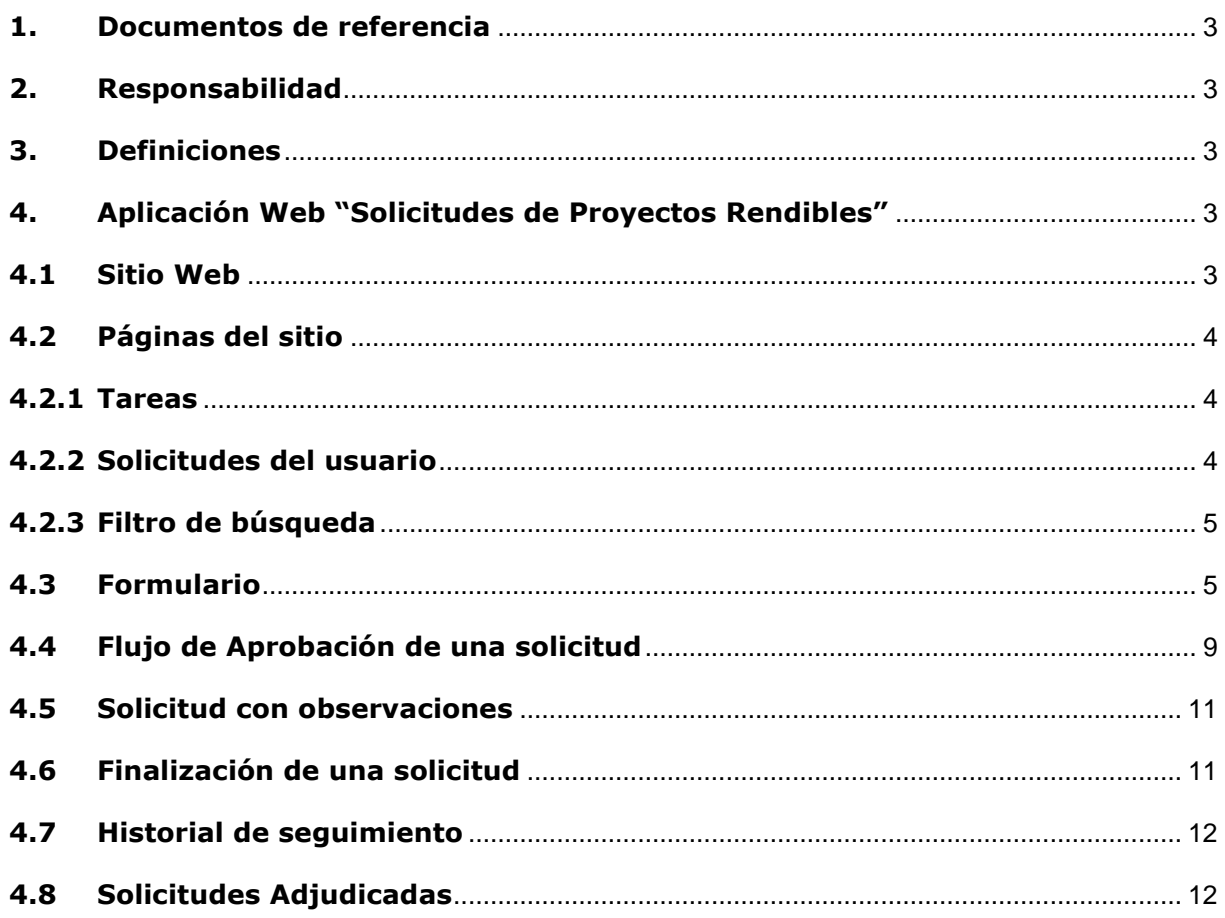

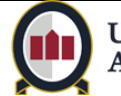

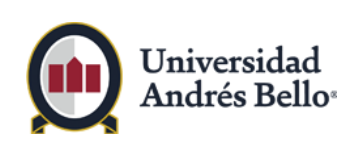

Vigencia desde: 16/05/2022

Revisión Nº:1 Página: 3 de 13

#### <span id="page-2-0"></span>**1. Documentos de referencia**

No aplica.

## <span id="page-2-1"></span>**2. Responsabilidad**

Este material incluye información que no debe ser divulgada fuera de UNAB y no debe ser duplicada, usada, o discutida por ningún propósito más que la de evaluación de la propuesta o actividad, exclusivamente entre los funcionarios de UNAB específicamente designados a tal efecto.

Esta restricción no limita los derechos de UNAB a usar información contenida en este documento si se obtuviera de otra fuente sin restricción.

## <span id="page-2-2"></span>**3. Definiciones**

- **Formulario**: Plantilla web utilizada para registrar los datos requeridos en cada solicitud. Un formulario se transforma en un registro cuando se envían los datos para su almacenamiento.
- **Solicitante**: Usuario con credenciales UNAB que ha creado un formulario.
- **Flujo de Trabajo** (o **Flujo de Aprobación**): Secuencia de aprobación de un formulario. Envía notificaciones automáticas a los nuevos aprobadores en caso de requerir alguna información.
- **Aprobador**: Usuario con credenciales UNAB que posee control transitorio sobre parte del formulario. Los permisos de acceso van variando a medida que el flujo de aprobación avanza.

# <span id="page-2-3"></span>**4. Aplicación Web "Solicitudes de Proyectos Rendibles"**

# <span id="page-2-4"></span>**4.1 Sitio Web**

El sitio web de **Solicitudes de Proyectos Rendibles** es el repositorio de peticiones de distintos Usuarios los cuales son canalizados de forma automática hacia distintos Aprobadores. Se encuentran clasificados y son de fácil acceso.

Cada formulario generado por los usuarios gatilla la ejecución de un flujo de trabajo, en el cual la solicitud se puede Aprobar o Anular.

El sitio web se encuentra disponible en la URL:

https://unabportal365.sharepoint.com/sites/resol/proyectos\_rendibles/

Los usuarios sólo pueden ingresar previa autenticación vía credenciales de sistema.

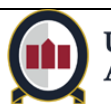

|                                       |                                                        | <b>MANUAL DE USUARIO</b><br>Registro de Solicitudes - RESOL |             |                   |                       |                     |  |  |  |
|---------------------------------------|--------------------------------------------------------|-------------------------------------------------------------|-------------|-------------------|-----------------------|---------------------|--|--|--|
|                                       | Universidad<br>Andrés Bello <sup>®</sup>               |                                                             |             |                   |                       |                     |  |  |  |
|                                       |                                                        | Vigencia desde: 16/05/2022                                  |             |                   | Revisión Nº:1         |                     |  |  |  |
|                                       |                                                        |                                                             |             |                   | Página: 4 de 13       |                     |  |  |  |
|                                       |                                                        |                                                             |             |                   |                       |                     |  |  |  |
| Universidad<br>Andrés Bello<br>扭<br>m | <b>SharePoint</b>                                      | Q<br>Buscar en este sitio                                   |             |                   |                       | ?<br>$\overline{A}$ |  |  |  |
| Universidad                           | Solicitudes de Proyectos Rendibles                     |                                                             |             |                   | Buscar este sitio     | م -                 |  |  |  |
| Andrés Bello <sup>®</sup>             | Solicitudes de Proyectos Rendibles                     |                                                             |             |                   |                       |                     |  |  |  |
| Solicitudes de Proyectos<br>Rendibles |                                                        |                                                             |             |                   |                       |                     |  |  |  |
| Inicio - Tareas                       | + Nueva Solicitud de Proyectos Rendibles               |                                                             |             |                   |                       |                     |  |  |  |
| Solicitudes del usuario               |                                                        |                                                             |             |                   |                       |                     |  |  |  |
| Listado de solicitudes                | Solicitudes de Provectos Rendibles - Tareas Pendientes |                                                             |             |                   |                       |                     |  |  |  |
| Reporte Base                          | Mostrando 10<br>$\vee$ registros<br>Buscar:            |                                                             |             |                   |                       |                     |  |  |  |
| Reporte VRE                           | Solicitud                                              | Fecha Creación<br>Estado                                    | Solicitante | Última aprobación | Solicitudes de Orden  |                     |  |  |  |
| Solicitudes de Orden                  | No hay resultados                                      |                                                             |             |                   |                       |                     |  |  |  |
| Inicio - Tareas                       |                                                        |                                                             |             |                   |                       |                     |  |  |  |
| Solicitudes del Usuario               |                                                        |                                                             |             |                   | Siguiente<br>Anterior |                     |  |  |  |
| Listado de solicitudes                |                                                        |                                                             |             |                   |                       |                     |  |  |  |
| Reporte Base                          |                                                        |                                                             |             |                   |                       |                     |  |  |  |
| Reporte OEF                           |                                                        |                                                             |             |                   |                       |                     |  |  |  |
| Reporte OENC                          |                                                        |                                                             |             |                   |                       |                     |  |  |  |
| Reporte OEI                           |                                                        |                                                             |             |                   |                       |                     |  |  |  |
| Reporte ONCI                          |                                                        |                                                             |             |                   |                       |                     |  |  |  |
| Mantenedores                          |                                                        |                                                             |             |                   |                       |                     |  |  |  |
| Manuales                              |                                                        |                                                             |             |                   |                       |                     |  |  |  |

*Ilustración 1: Página de Inicio*

# <span id="page-3-0"></span>**4.2 Páginas del sitio**

## <span id="page-3-1"></span>**4.2.1 Tareas**

En la página inicial del sitio se listarán las solicitudes pendientes de aprobación del usuario en forma de tabla, ordenada de forma descendente.

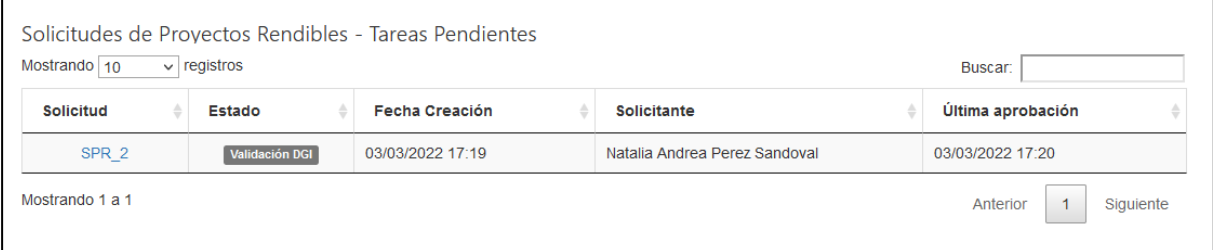

*Ilustración 2: Pantalla inicial: Tareas pendientes.*

# <span id="page-3-2"></span>**4.2.2 Solicitudes del usuario**

Son todos los formularios creados por el **Solicitante**. Este listado se muestra paginado cada 10 registros, y ordenado de forma descendente, por lo que las nuevas solicitudes se irán ubicando al comienzo de la tabla.

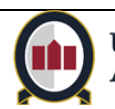

|                                                |                                          | <b>MANUAL DE USUARIO</b>        |                       |                         |                          |  |  |  |  |
|------------------------------------------------|------------------------------------------|---------------------------------|-----------------------|-------------------------|--------------------------|--|--|--|--|
|                                                | Universidad                              | Registro de Solicitudes - RESOL |                       |                         |                          |  |  |  |  |
| Andrés Bello <sup>®</sup>                      |                                          | Vigencia desde: 16/05/2022      |                       |                         | Revisión Nº:1            |  |  |  |  |
|                                                |                                          |                                 |                       |                         | Página: 5 de 13          |  |  |  |  |
|                                                |                                          |                                 |                       |                         |                          |  |  |  |  |
| Universidad                                    | Solicitudes de Proyectos Rendibles       |                                 |                       |                         | Buscar este sitio<br>م - |  |  |  |  |
| Andrés Bello                                   | Solicitudes de Proyectos Rendibles       |                                 |                       |                         |                          |  |  |  |  |
| Inicio - Tareas                                |                                          |                                 |                       |                         |                          |  |  |  |  |
| Solicitudes del usuario                        | + Nueva Solicitud de Proyectos Rendibles |                                 |                       |                         |                          |  |  |  |  |
| Listado de solicitudes.<br><b>Reporte Base</b> |                                          |                                 |                       |                         |                          |  |  |  |  |
| <b>Reporte VRE</b>                             |                                          |                                 |                       |                         |                          |  |  |  |  |
| Mantenedores                                   | Mostrando 10<br>$\vee$ registros         | Buscar:                         |                       |                         |                          |  |  |  |  |
| Manuales                                       | <b>Solicitud</b>                         | <b>Estado</b>                   | <b>Fecha Creación</b> | <b>Aprobador Actual</b> | Última aprobación        |  |  |  |  |
| Papelera de reciclaje                          | SPR 1                                    | <b>Solicitud Aprobada</b>       | 20/02/2022 22:53      |                         | 21/02/2022 00:31         |  |  |  |  |
| FDITAR VÍNCULOS                                | Mostrando 1 a 1                          |                                 |                       |                         | Siguiente<br>Anterior    |  |  |  |  |
|                                                |                                          |                                 |                       |                         |                          |  |  |  |  |

*Ilustración 3: Listado de solicitudes del usuario.*

# <span id="page-4-0"></span>**4.2.3 Filtro de búsqueda**

Se provee un filtrado rápido de texto; basta con tipear los caracteres y automáticamente se buscará dicho valor en todos los campos del listado.

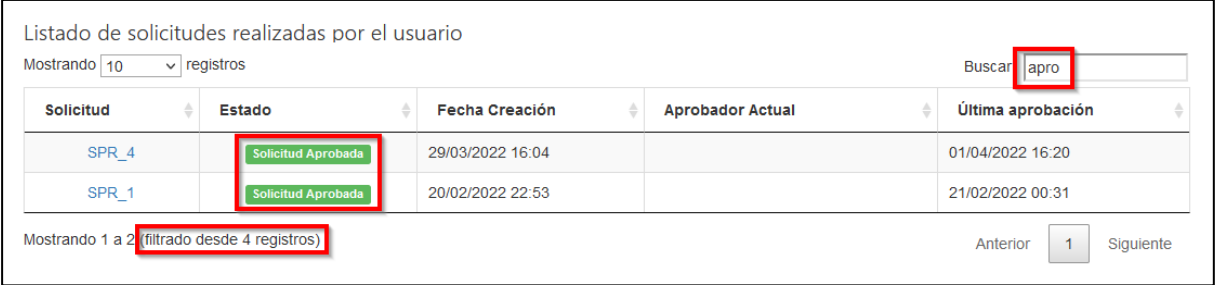

*Ilustración 4: Elementos filtrados.*

#### <span id="page-4-1"></span>**4.3 Formulario**

Para la realización de una Solicitud de Proyectos Rendibles (**SPR**), el usuario debe completar un formulario de datos, con la información relevante de la solicitud. El envío de este formulario iniciará una secuencia de aprobación (flujo de trabajo).

Los campos marcados en rojo (\*) son obligatorios.

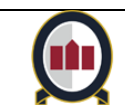

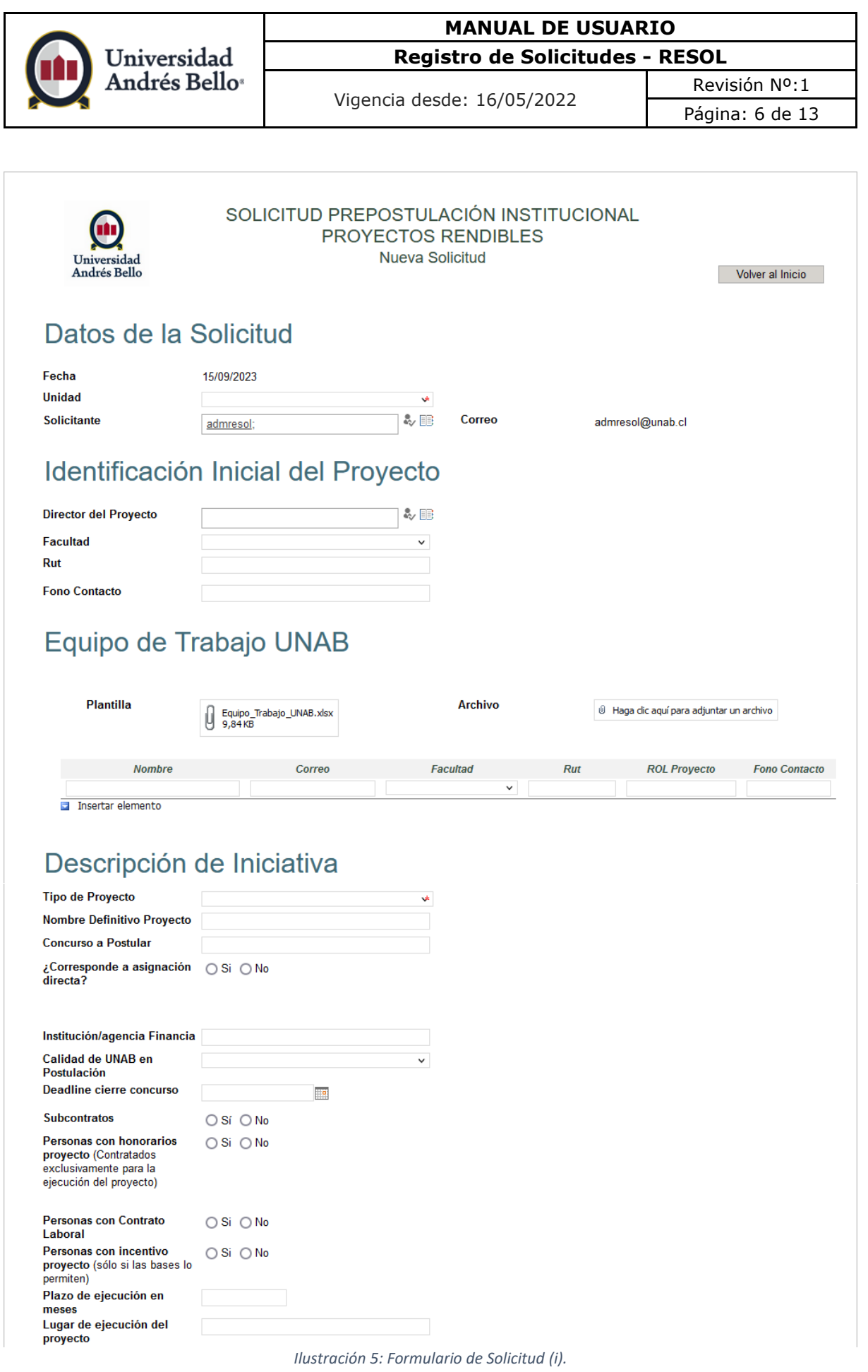

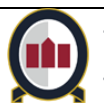

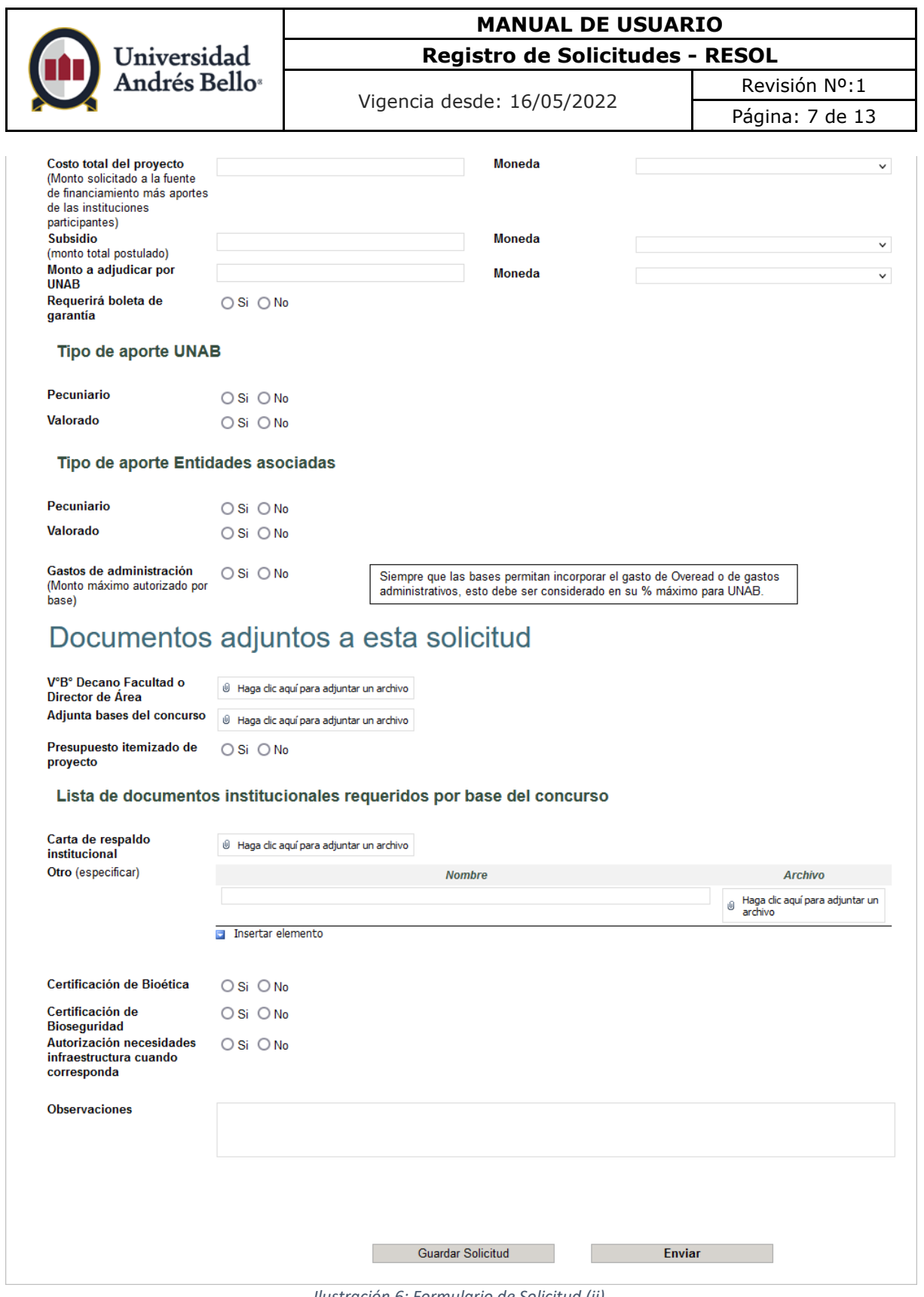

*Ilustración 6: Formulario de Solicitud (ii).*

# Los campos que componen el formulario de solicitudes son:

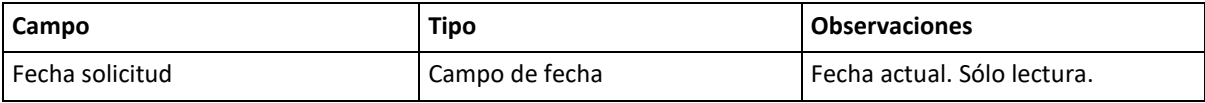

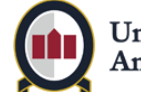

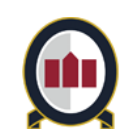

Vigencia desde: 16/05/2022

Revisión Nº:1 Página: 8 de 13

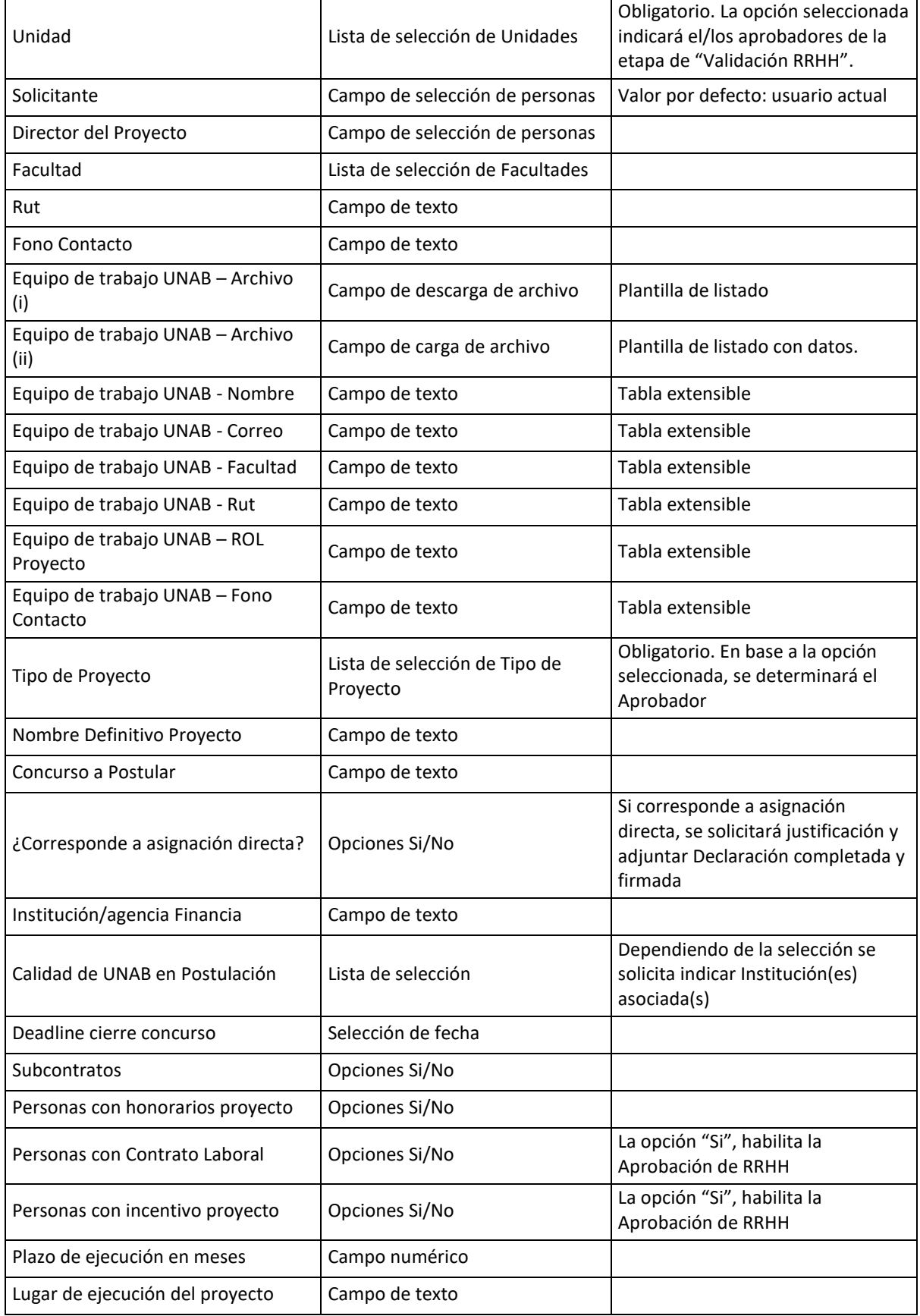

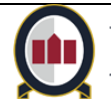

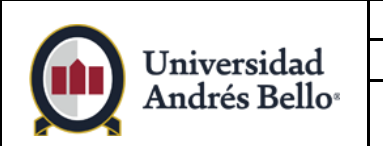

Vigencia desde: 16/05/2022

Revisión Nº:1 Página: 9 de 13

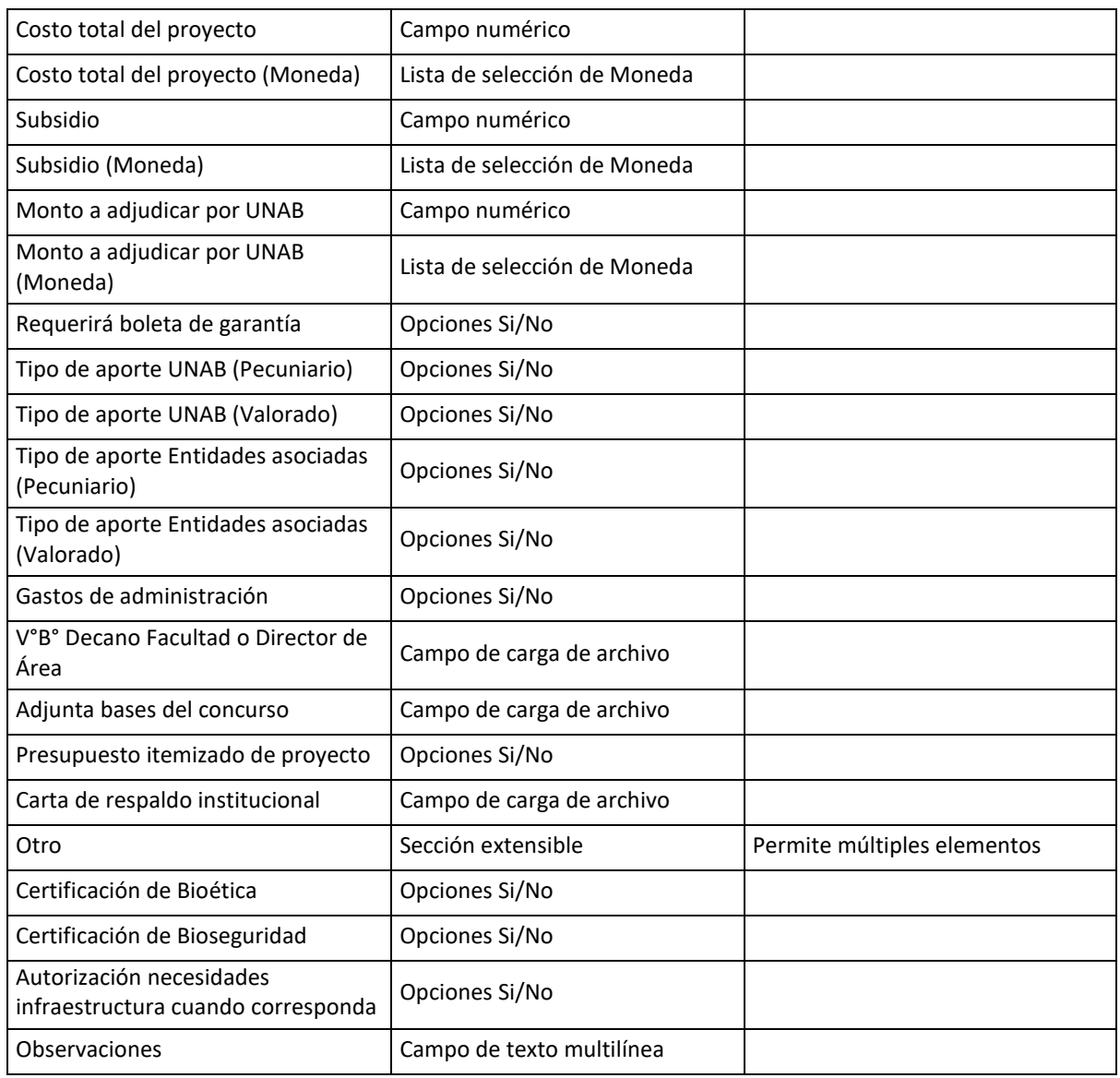

# **4.4 Flujo de Aprobación de una solicitud**

<span id="page-8-0"></span>Para la realización de una Solicitud de Proyectos Rendibles (**SPR**), el usuario debe completar un formulario de datos. Este formulario será enviado a una secuencia de aprobación, o flujo de trabajo.

En cada nueva etapa del flujo, notificará al nuevo usuario aprobador vía correo electrónico, indicando la tarea a realizar.

Al iniciar un flujo de trabajo de un nuevo formulario, se enviará una notificación especial dependiendo del Tipo de Ingreso.

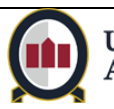

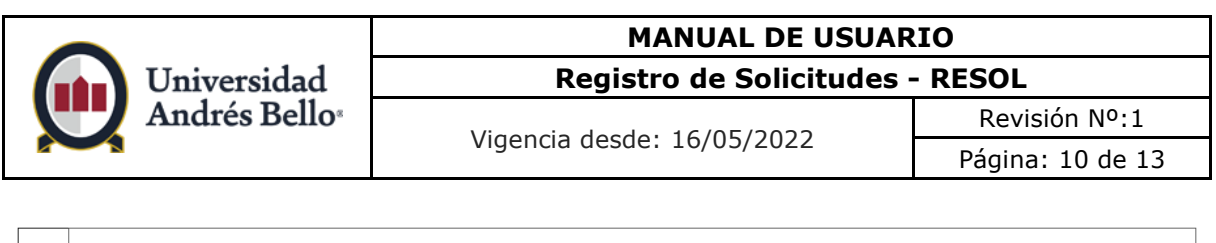

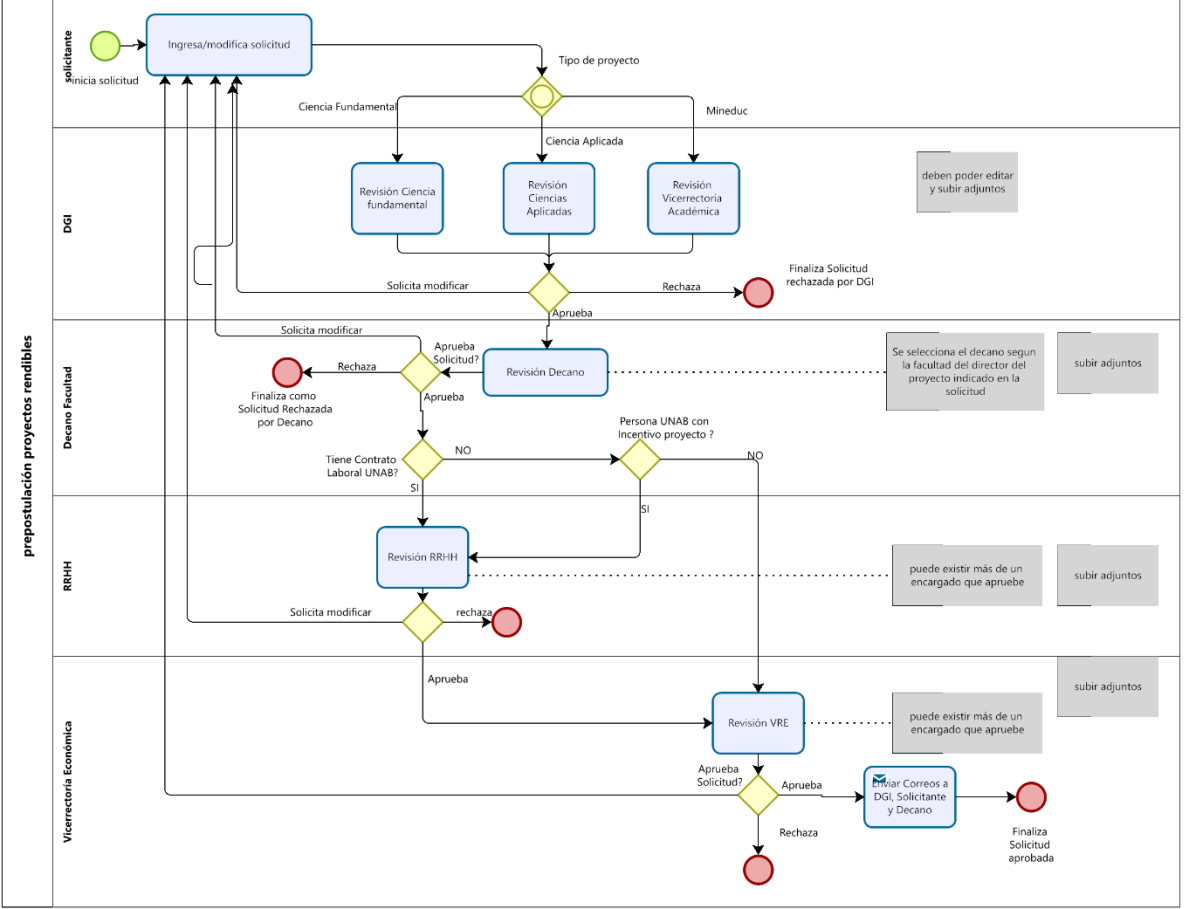

#### *Ilustración 7: Flujo de aprobación.*

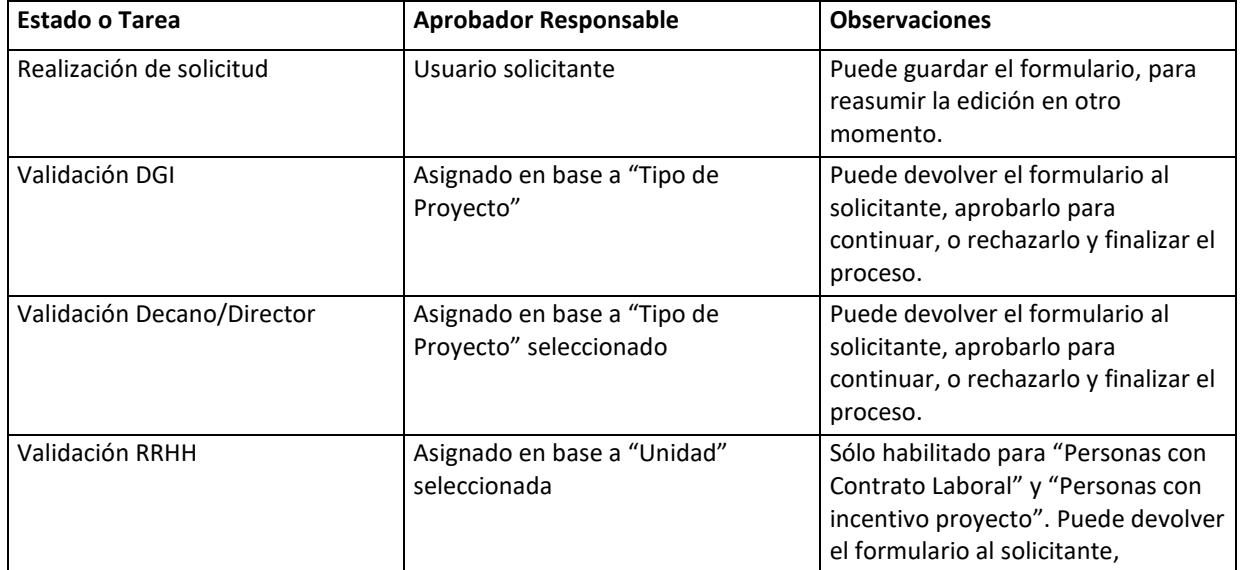

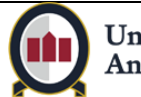

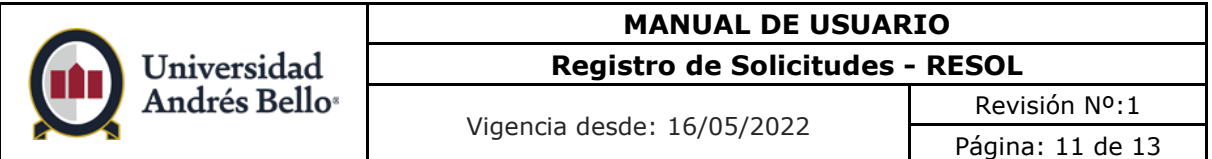

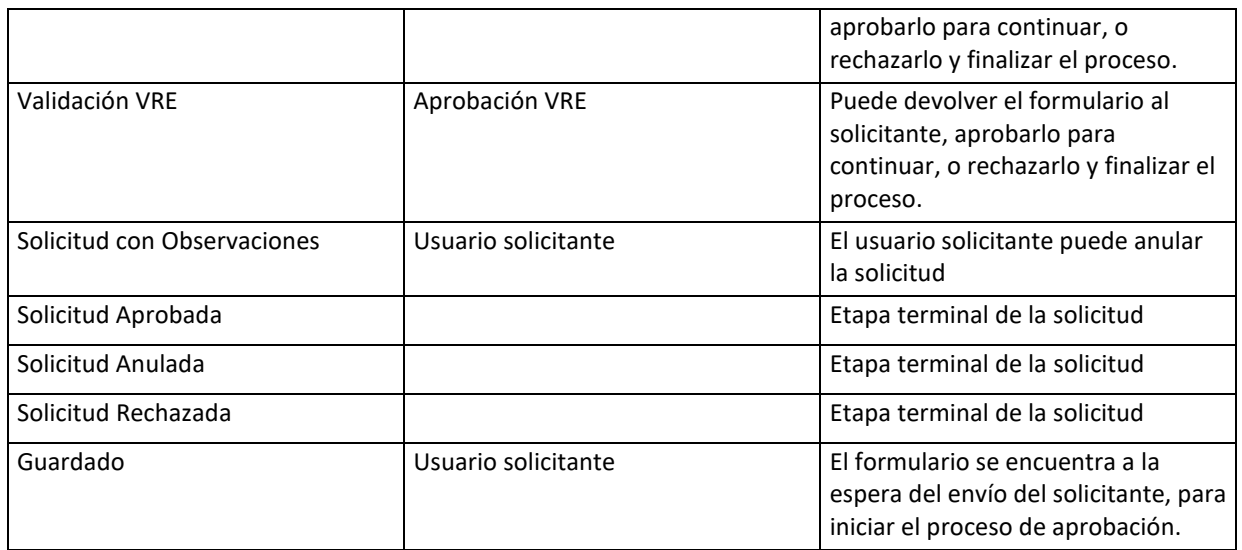

#### <span id="page-10-0"></span>**4.5 Solicitud con observaciones**

Si el aprobador lo considera necesario (y si la etapa del flujo de trabajo lo permite), puede retornar el flujo de trabajo al usuario solicitante, el cual podrá realizar las correcciones necesarias. Para tales efectos, se le proporcionará la información observada.

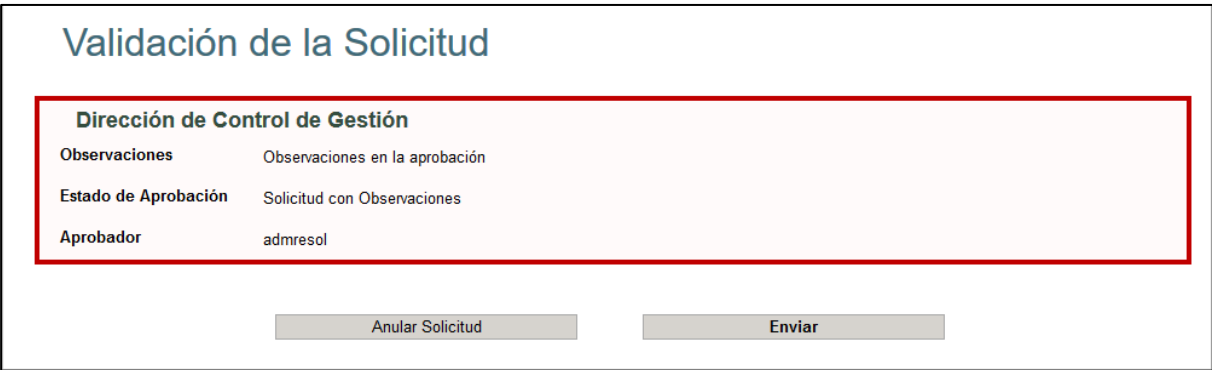

*Ilustración 8: Solicitud con observaciones.*

#### <span id="page-10-1"></span>**4.6 Finalización de una solicitud**

Si la información ingresada ha sido correctamente validada, el flujo de aprobación finaliza en la etapa de Validación VRE, con lo cual se notificará al Usuario Solicitante. En este caso, la solicitud tendrá un estado de **Solicitud Aprobada.**

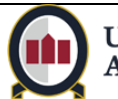

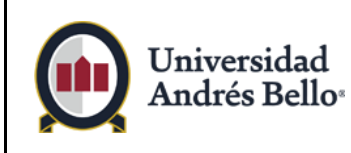

Vigencia desde: 16/05/2022

Si alguno de los aprobadores retorna la solicitud con observaciones al Usuario Solicitante, éste tendrá la opción de anular la solicitud. En tal caso, la solicitud tendrá un estado de **Solicitud Anulada.**

Los aprobadores también cuentan con la opción de interrumpir rechazar el proceso de aprobación de la solicitud. En tal caso, la solicitud tendrá un estado de **Solicitud Rechazada.**

# <span id="page-11-0"></span>**4.7 Historial de seguimiento**

A medida que avanza el flujo de trabajo de un formulario, las distintas aprobaciones van siendo registradas, por lo que es posible realizar un seguimiento histórico para evaluar datos relevantes, tiempos de aprobación, aprobadores asignados, etc.

Para revisar el historial de un formulario, basta con hacer clic en el botón **Historial.**

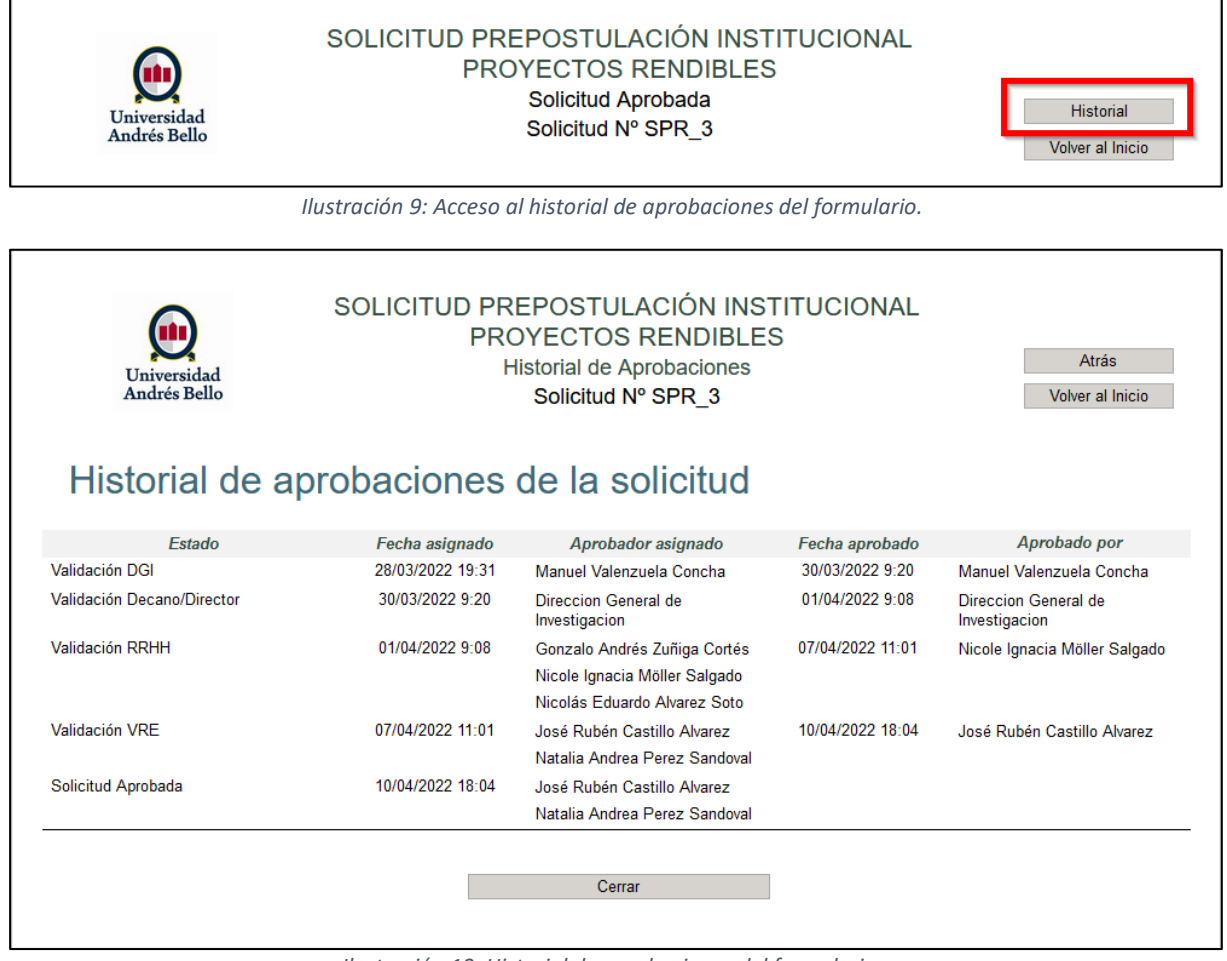

*Ilustración 10: Historial de aprobaciones del formulario.*

# <span id="page-11-1"></span>**4.8 Solicitudes Adjudicadas**

Las **Solicitudes Aprobadas** pueden ser marcadas como Adjudicadas haciendo clic en el campo de selección correspondiente. La solicitud se actualizará automáticamente, y no afectará el proceso de aprobación.

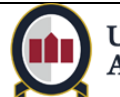

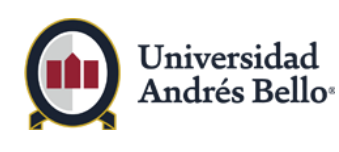

Vigencia desde: 16/05/2022

Revisión Nº:1 Página: 13 de 13

La acción de adjudicar una solicitud sólo se permite para los usuarios que pertenezcan al rol "Aprobación VRE", desde el listado de todas las solicitudes.

Al adjudicar una solicitud aprobada, se notificará tanto al Solicitante, como a los usuarios que hayan participado en el ciclo de aprobación, indicado en el historial (columna "Aprobado por"), además de todos los usuarios del rol "Aprobación VRE".

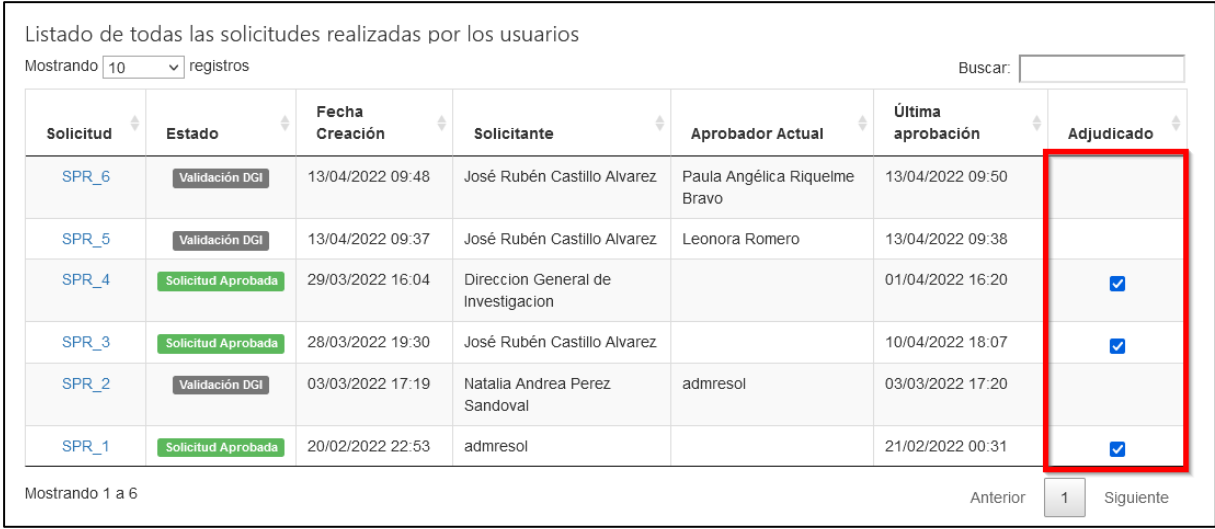

*Ilustración 11: Solicitudes adjudicadas.*

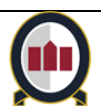